### **[Treebeard's Homepage](http://www.rain.org/~mkummel/index.html#links) : [Computer Topics](http://www.rain.org/~mkummel/comp.html) | [Rants and Writes](http://www.rain.org/~mkummel/write.html)**

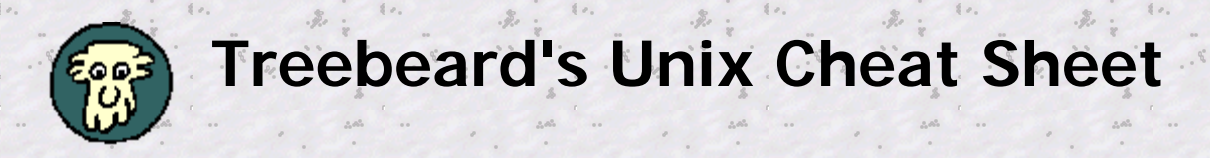

People who use Windows without DOS, or a Macintosh, or PPP without a terminal, or an ISP's menu without the Unix prompt are at a disadvantage. Something is happening, and they don't know what it is. I like to know what's really going on, so I've been learning some Unix.

The Net is a Unix place. I'm no wizard, but I'm comfortable with basic commands and occasionally type "**rm**" at my DOS prompt instead of "**del**". This is my Unix cheat sheet, so I can remember. Uppercase and lowercase matter. These commands (mostly) work with my C-shell account on [RAIN.](http://www.rain.org/) Your account might be different, especially if your prompt ends with a "**\$**" (Korn shell) rather than a "**%**", so be cautious. When I need help, I reach for the books **UNIX in a Nutshell** (O'Reilly) and **Unix Unbound** by Harley Hahn (Osborne/McGraw Hill, 1994).

This page won't look right without **table** support. Most of this is available in a [text version](http://www.rain.org/~mkummel/unix.txt).

#### Help on any Unix command. RTFM!

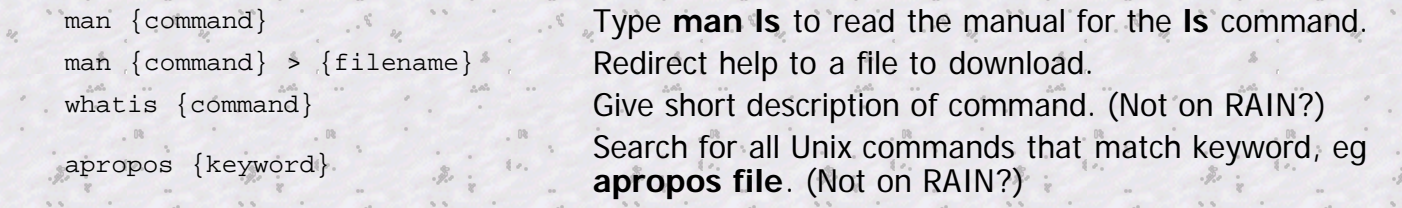

#### List a directory

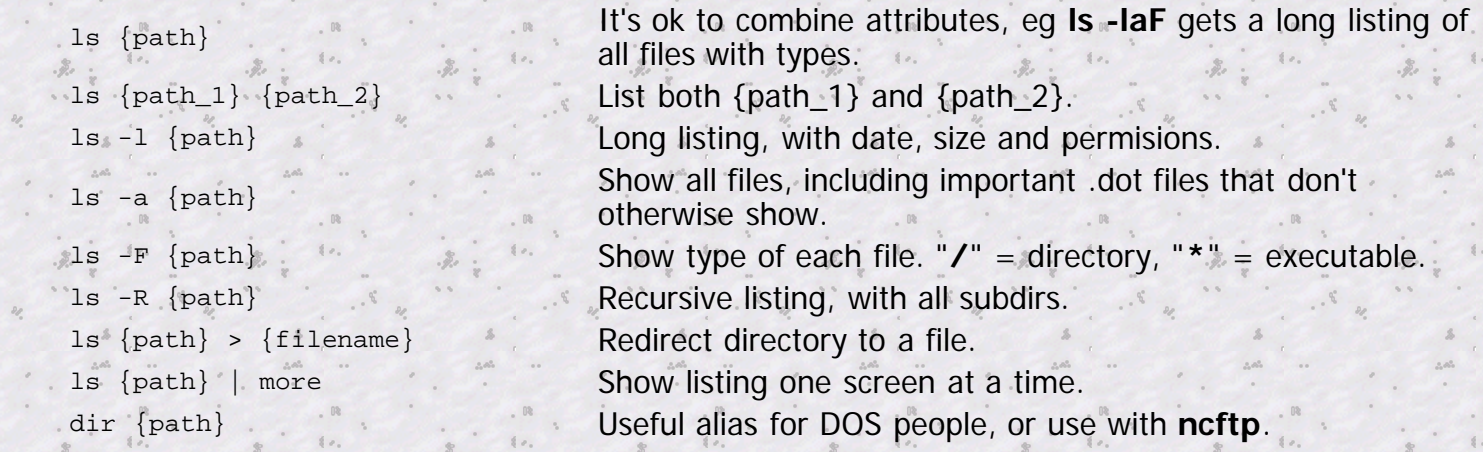

#### Change to directory

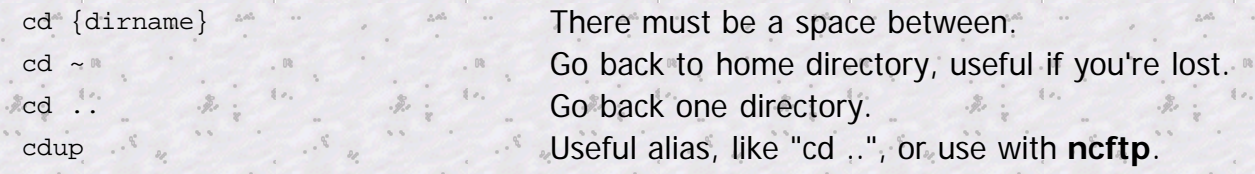

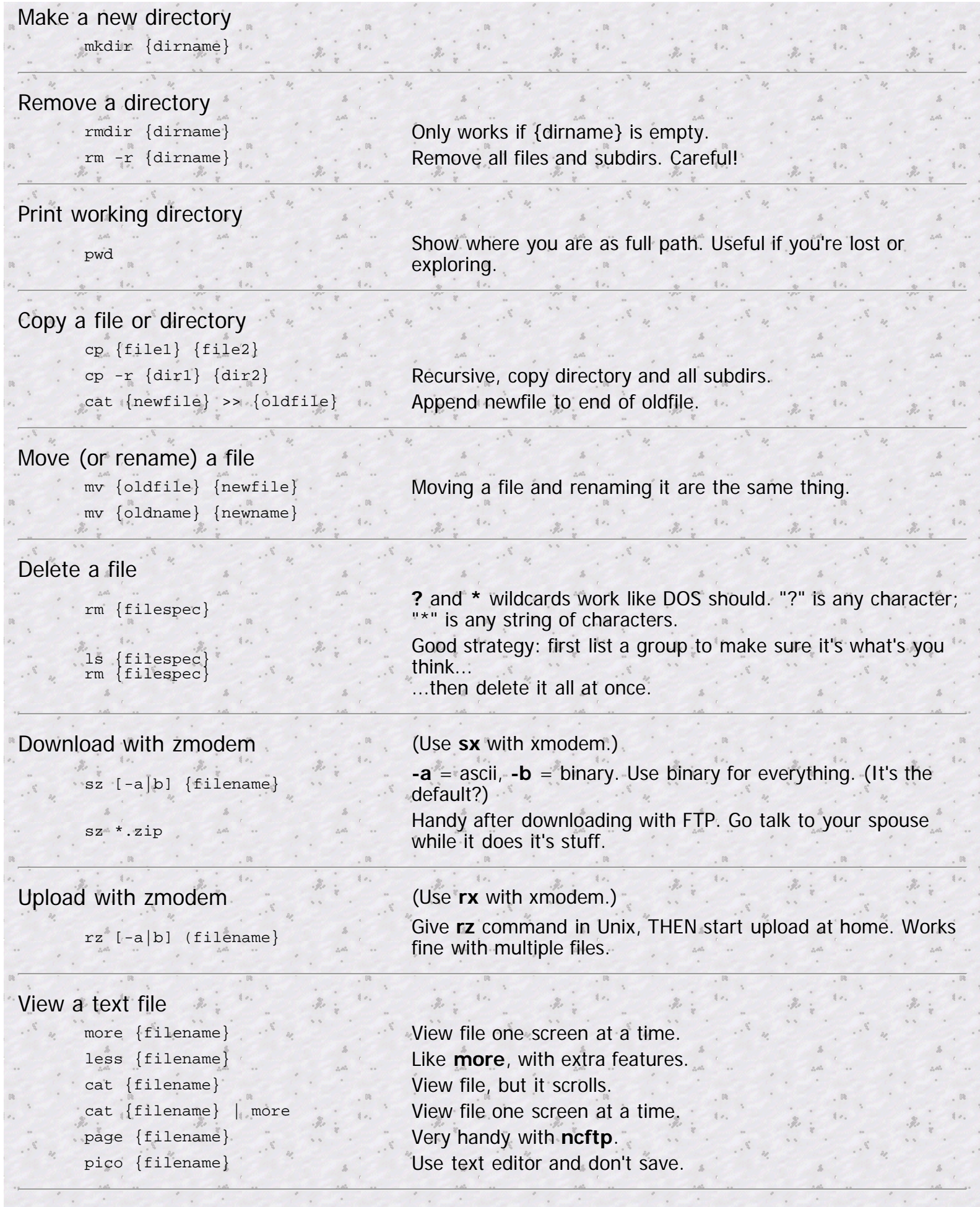

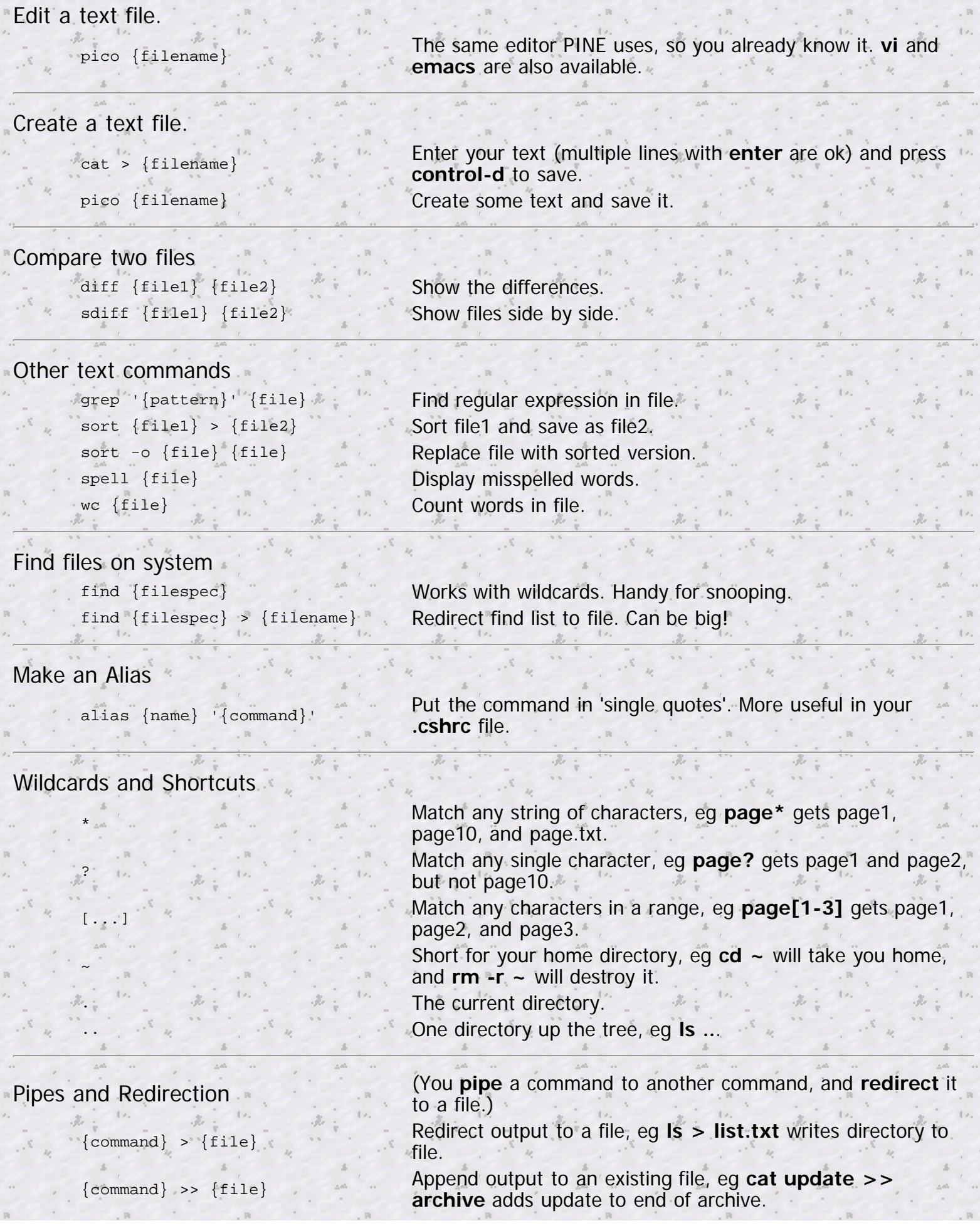

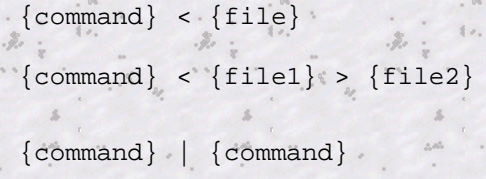

Get input from a file, eg **sort < file.txt** 

Get input from file1, and write to file2, eg **sort < old.txt > new.txt** sorts old.txt and saves as new.txt.

Pipe one command to another, eg **ls | more** gets directory and sends it to **more** to show it one page at a time.

#### Permissions, important and tricky!

Unix permissions concern who can **read** a file or directory, **write** to it, and **execute** it. Permissions are granted or withheld with a magic 3-digit number. The three digits correspond to the **owner** (you); the **group** (?); and the **world** (everyone else).

Think of each digit as a sum:

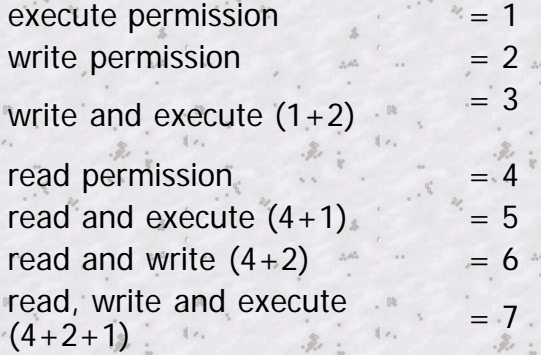

Add the number value of the permissions you want to grant each group to make a three digit number, one digit each for the owner, the group, and the world. Here are some useful combinations. Try to figure them out!

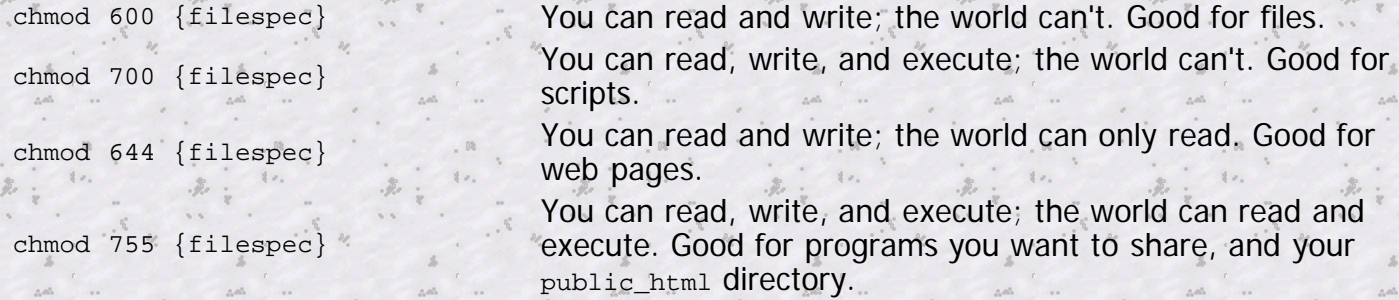

#### Permissions, another way

You can also change file permissions with letters:

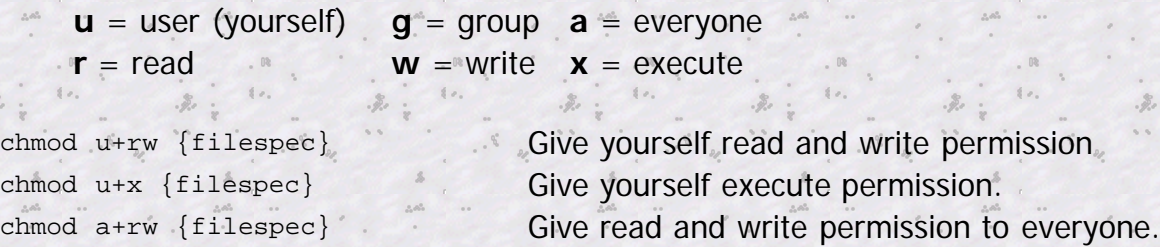

#### Applications I use

gopher and the season of **Gopher**.

finger {userid} Find out what someone's up to. irc **IRC**, but not available on RAIN.

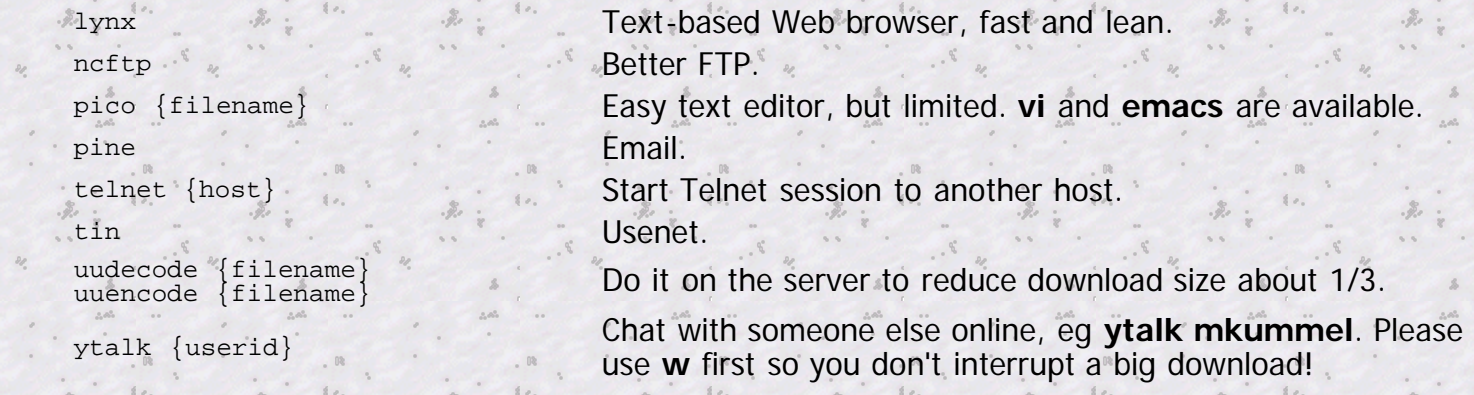

### System info

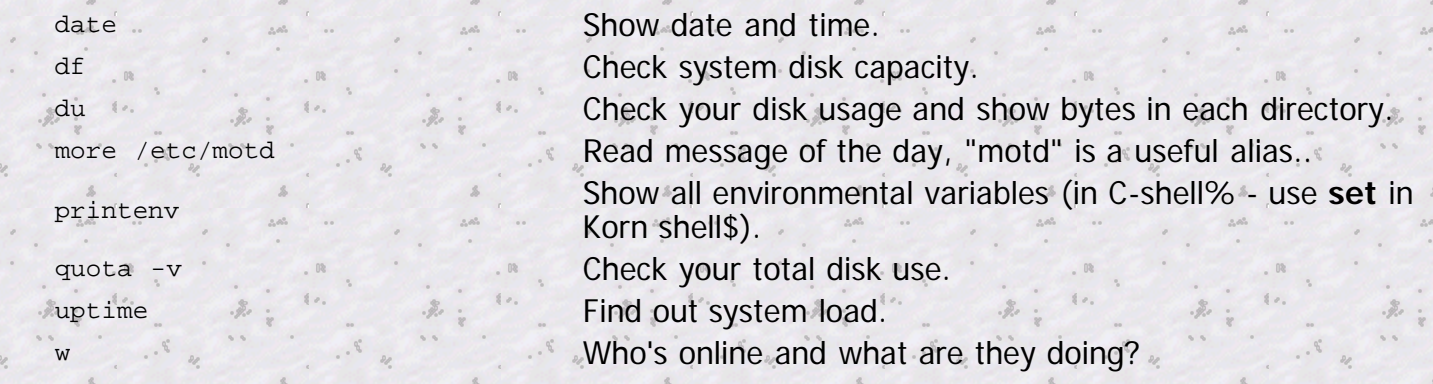

## Unix Directory Format

Long listings (**ls -l**) have this format:

```
 - file d directory, * executable
    ^ symbolic links (?) file size (bytes) file name / directory
\hat{A} \hat{A} \hat{A} \hat{A} \hat{A} \hat{A} \hat{A} \hat{A} \hat{A} \hat{A} \hat{A} \hat{A} \hat{A} \hat{A} \hat{A} \hat{A} \hat{A} \hat{A} \hat{A} \hat{A} \hat{A} \hat{A} \hat{A} \hat{A} \hat{A} \hat{A} \hat{A} \hat{A drwxr-xr-x 11 mkummel 2560 Mar 7 23:25 public_html/
    -rw-r--r-- 1 mkummel 10297 Mar 8 23:42 index.html
 ^
A^^ user permission (rwx) date and time last modified
and \sigma group permission (rwx)
 ^^^ world permission (rwx)
```
## How to Make an Alias

An alias lets you type something simple and do something complex. It's a shorthand for a command. If you want to type "dir" instead of "ls -l" then type **alias dir 'ls -l'**. The single quotes tell Unix that the enclosed text is one command.

Aliases are more useful if they're permanent so you don't have to think about them. You can do this by adding the alias to your **.cshrc** file so they're automatically loaded when you start. Type **pico .cshrc** and look for the alias section and add what you want. It will be effective when you start. Just remember that if you make an alias with the name of a Unix command, that command will become unavailable.

Here are a few aliases from my **.cshrc** file:

 # enter your aliases here in the form: means this alias h history<br>alias m me more ... alias m... more

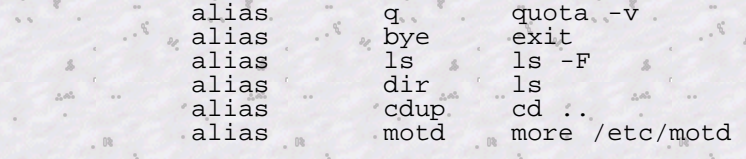

#### How to Make a Script

A Unix script is a text file of commands that can be executed, like a **.bat** file in DOS. Unix contains a powerful programming language with loops and variables that I don't really understand. Here's a useful example.

Unix can't rename a bunch of files at once the way DOS can. This is a problem if you develop Web pages on a DOS machine and then upload them to your Unix Server. You might have a bunch of **.htm** files that you want to rename as **.html** files, but Unix makes you do it one by one. This is actually not a defect. (It's a feature!) Unix is just being more consistent than DOS. So make a script!

Make a text file (eg with **pico**) with the following lines. The first line is special. It tells Unix what program or shell should execute the script. Other # lines are comments.

```
 #! /bin/csh
    # htm2html converts *.htm files to *.html
foreach f ( *.htm )
set base=`basename $f .htm`
      mv $f $base.html
    end
```
Save this in your home directory as **htm2html** (or whatever). Then make it user-executable by typing **chmod 700 htm2html**. After this a **\*** will appear by the file name when you **ls -F**, to show that it's executable. Change to a directory with **.htm** files and type **~/htm2html**, and it will do its stuff.

Think about scripts whenever you find yourself doing the same tedious thing over and over.

#### Dotfiles (aka Hidden Files)

**Dotfile** names begin with a "." These files and directories don't show up when you list a directory unless you use the **-a** option, so they are also called **hidden files**. Type **ls -la** in your home directory to see what you have.

Some of these dotfiles are crucial. They initialize your shell and the programs you use, like **autoexec.bat** in DOS and **.ini** files in Windows. **rc** means "run commands". These are all text files that can be edited, but change them at your peril. Make backups first!

Here's some of what I get when I type **ls -laF**:

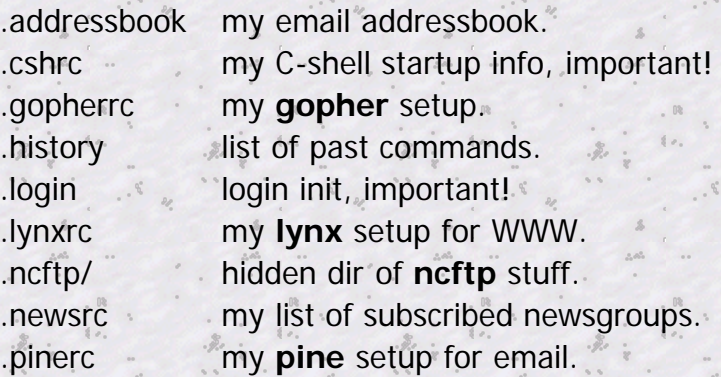

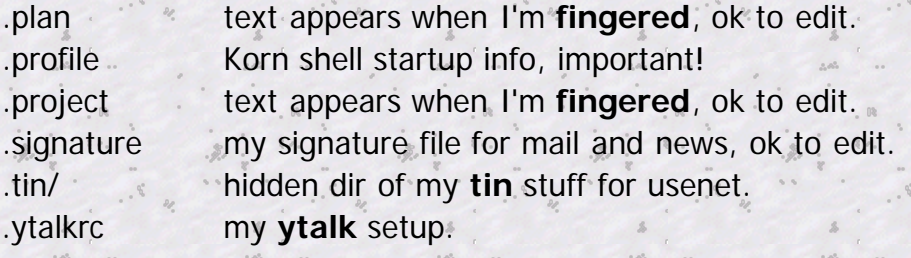

# DOS and UNIX commands

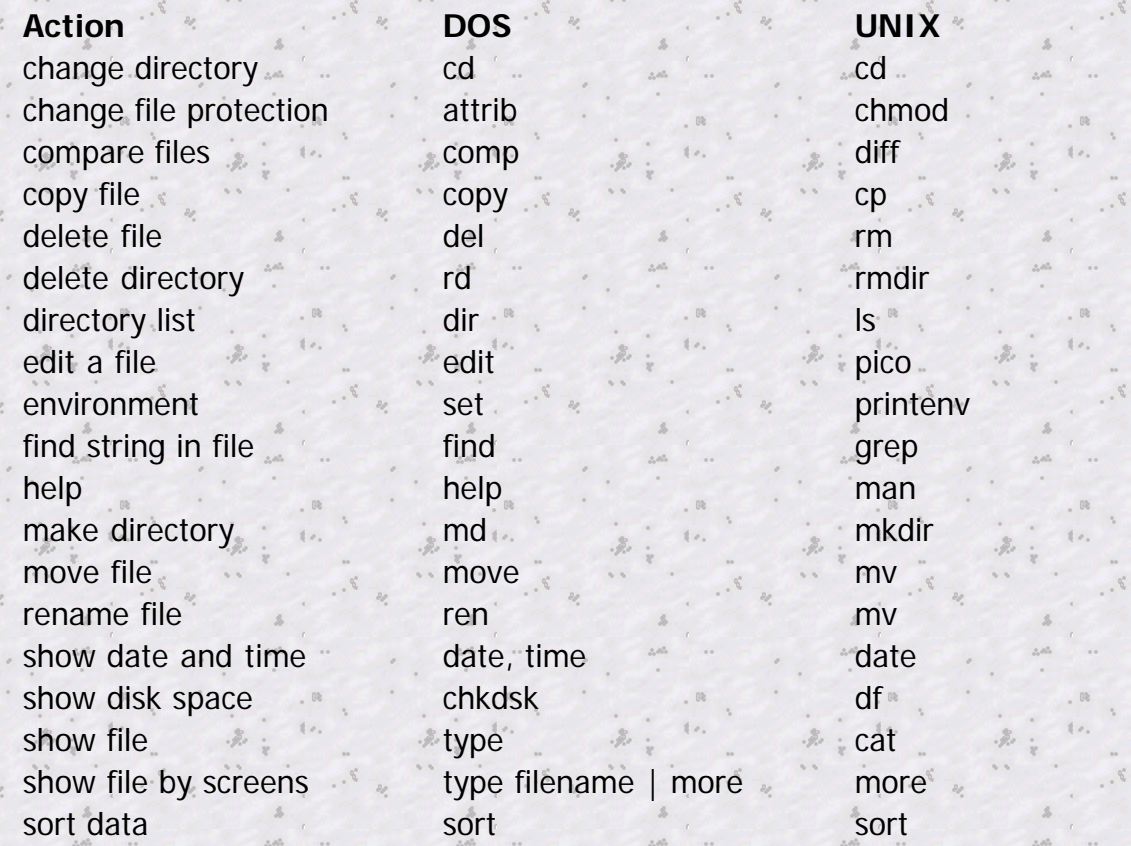

# Other Unix Links

- **[Basic UNIX Guide](http://sunos-wks.acs.ohio-state.edu/basic_unix_guide/unix_guide.html)**
- [Linux Info](http://www.ssc.com/linux/linux.html)
- <u>Quick Reference Card</u> for pico, pine, elm, and more.
- <u>Stevem's Place On The Web</u> good Unix info and links from RAIN's sysadmin
- [The UNIX FAQ](http://www.cis.ohio-state.edu/text/faq/usenet/unix-faq/top.html)
- [The UNIX Guru Universe](http://www.polaris.net/ugu/)
- [UNIXhelp for users](http://www.teleport.com/learn/unixhelp/TOP_.html)
- [#UNIX IRC homepage](http://www.bsd.org/)  $\bullet$
- [The UNIX Reference Desk](http://www.eecs.nwu.edu/unix.html)

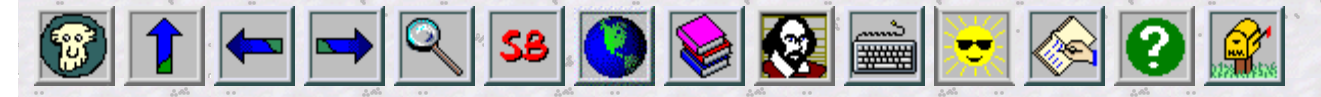

last modified .

[Marc Kummel / mkummel@rain.org](mailto:mkummel@rain.org)